# СОГЛАСОВАНО

Генеральный директор ООО «КИА»

В.Н. Викулин "Координационно- Ве 7» декабря 2021 г. ö егентство \* MOCKP

## Государственная система обеспечения единства измерений

## Системы контроля, мониторинга и управления трафиком **KMYT**

Методика поверки

РМБТ.466961.001 МП

г. Москва 2021 г.

## **Оглавление**

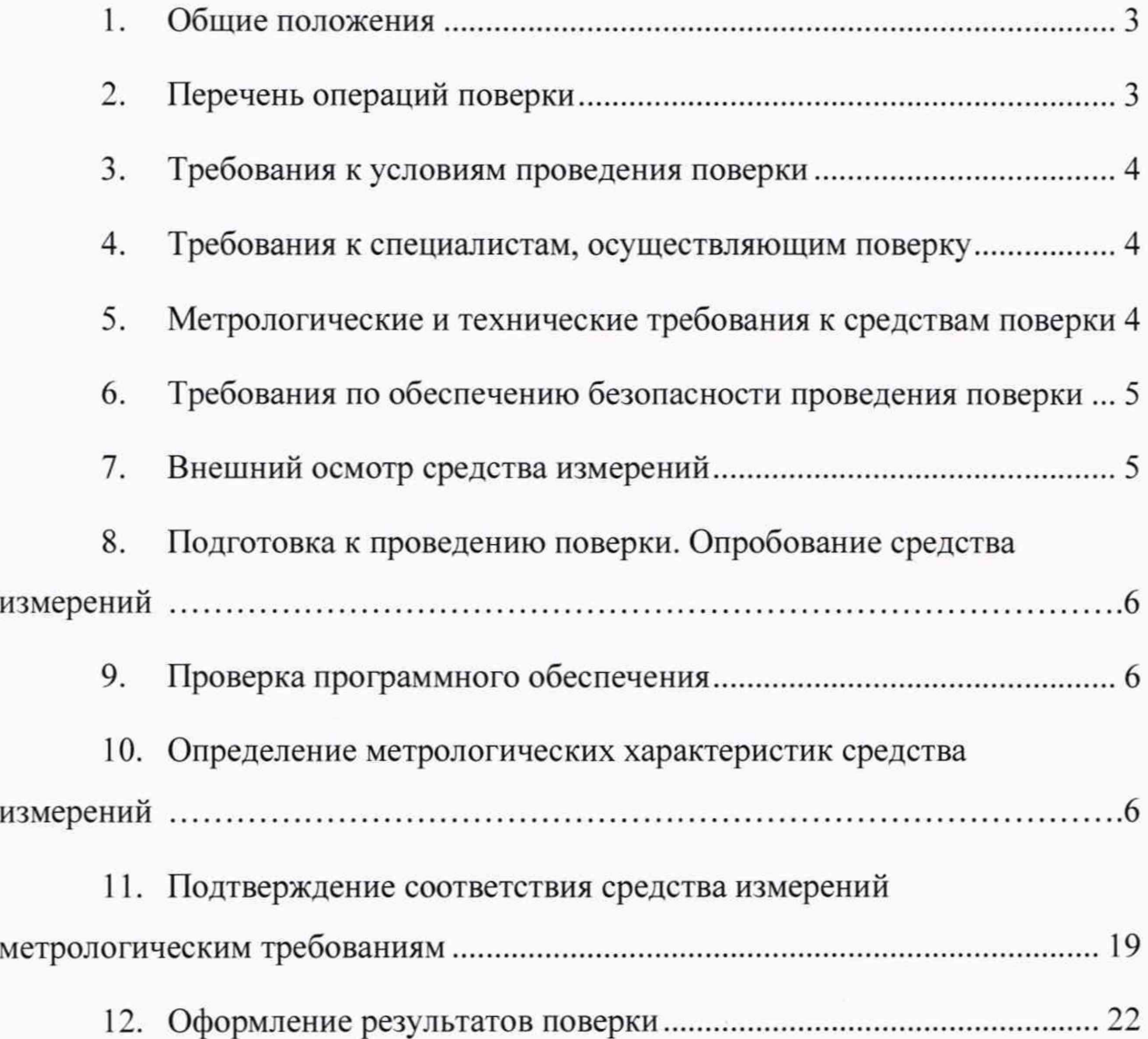

#### 1. Общие положения

Настоящая методика поверки (МП) устанавливает методы и средства первичной и периодической поверки Систем контроля, мониторинга и управления трафиком КМУТ (далее – Системы КМУТ).

Применяемые для поверки ВЕКТОР-2019-Х средства измерений (СИ) должны обеспечивать прослеживаемость поверяемого СИ к государственным первичным эталонам единиц величин: времени, частоты и национальной шкалы времени РФ (Государственный первичный эталон единиц времени, частоты и национальной шкалы времени ГЭТ 1-2018), единиц измерения объемов цифровой информации (Государственный первичный эталон единиц измерения объемов передаваемой цифровой информации по каналам Интернет и телефонии ГЭТ 200-2012).

Реализация МП в соответствии с п.11 Приложения 3 к Приказу Минпромторга России от 28.08.2020г. № 2907 обеспечивается методом прямых измерений с непосредственной оценкой и сравнением измеряемых величин с эталоном (равномерное компарирование) с применением рабочих эталонов единиц времени, частоты и национальной шкалы времени (по Приказу Росстандарта № 1621 от 31.07.2018 г.) и единиц измерения объемов цифровой информации (по ГОСТ 8.873-2014).

Интервал между поверками - два года.

#### 2. Перечень операций поверки

2.1 При первичной и периодической поверках должны выполняться операции, указанные в таблице 1.

Таблина 1

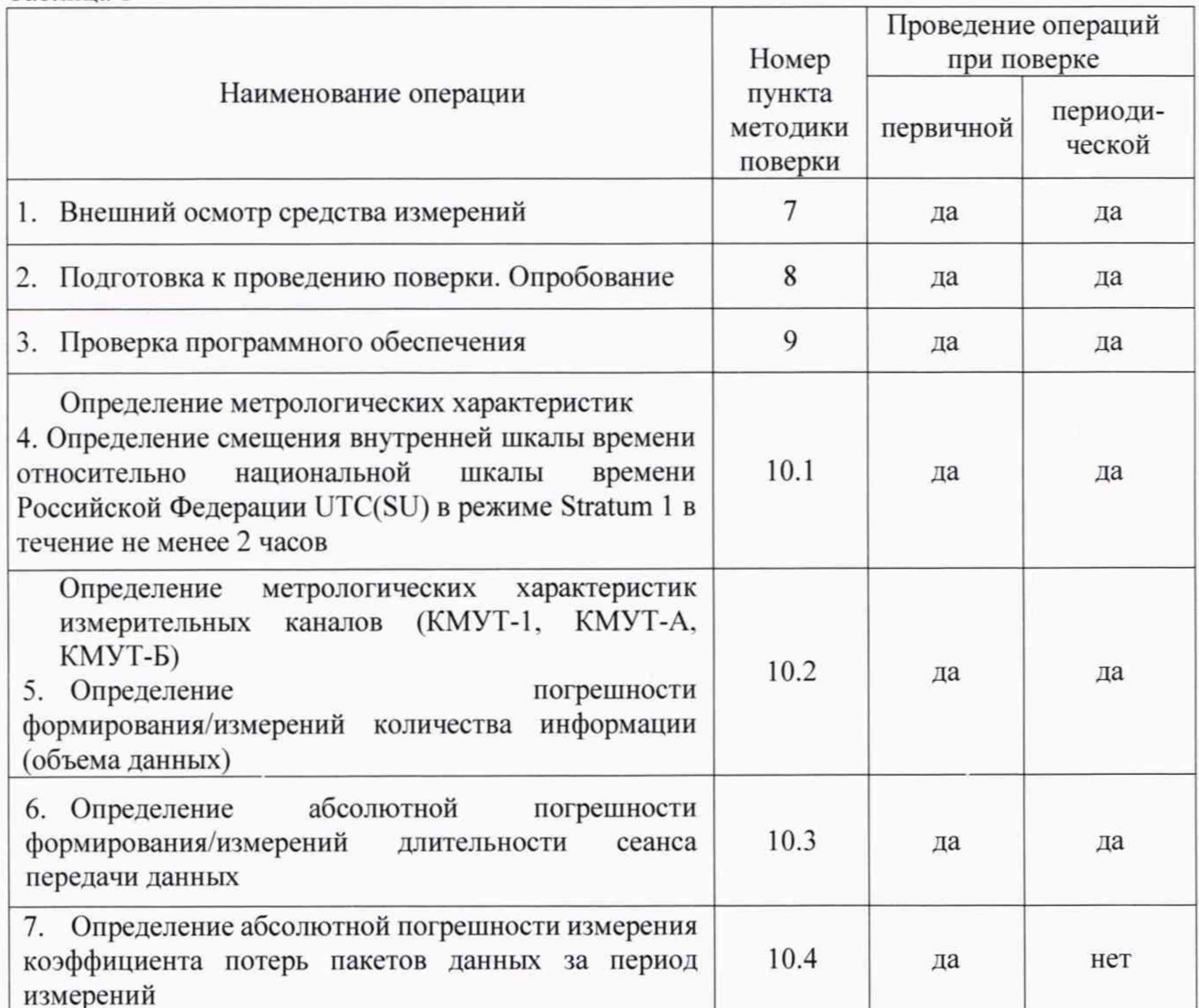

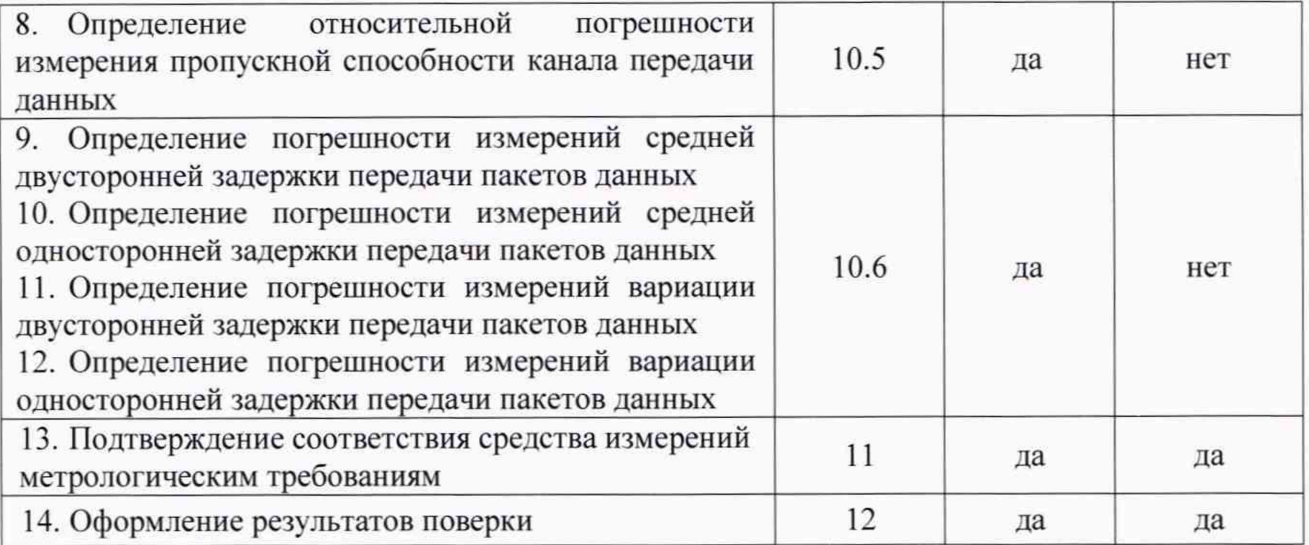

2.2 Возможно проведение поверки отдельных измерительных каналов из состава средства измерений: КМУТ-1, КМУТ-А, КМУТ-Б.

### 3. Требования к условиям проведения поверки

При проведении поверки должны соблюдаться условия, при которых следующие влияющие факторы находятся в допустимых при поверке диапазонах:

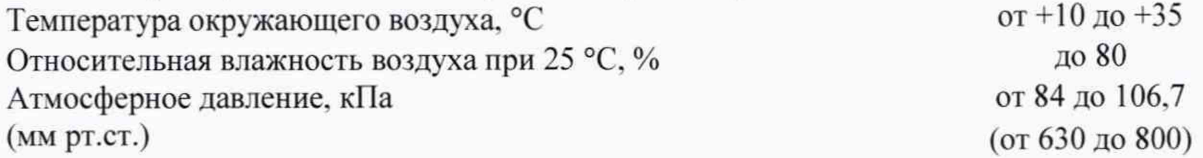

### 4. Требования к специалистам, осуществляющим поверку

К проведению поверки допускаются лица, аттестованные в качестве поверителей радиоэлектронных средств, имеющие опыт работы и изучившие эксплуатационную документацию на Систему КМУТ и средства поверки.

## 5. Метрологические и технические требования к средствам поверки

5.1 При проведении поверки должны применяться средства поверки, указанные в таблице 2.

5.2 Все средства поверки должны быть исправны и иметь действующий документ о поверке.

Таблина 2

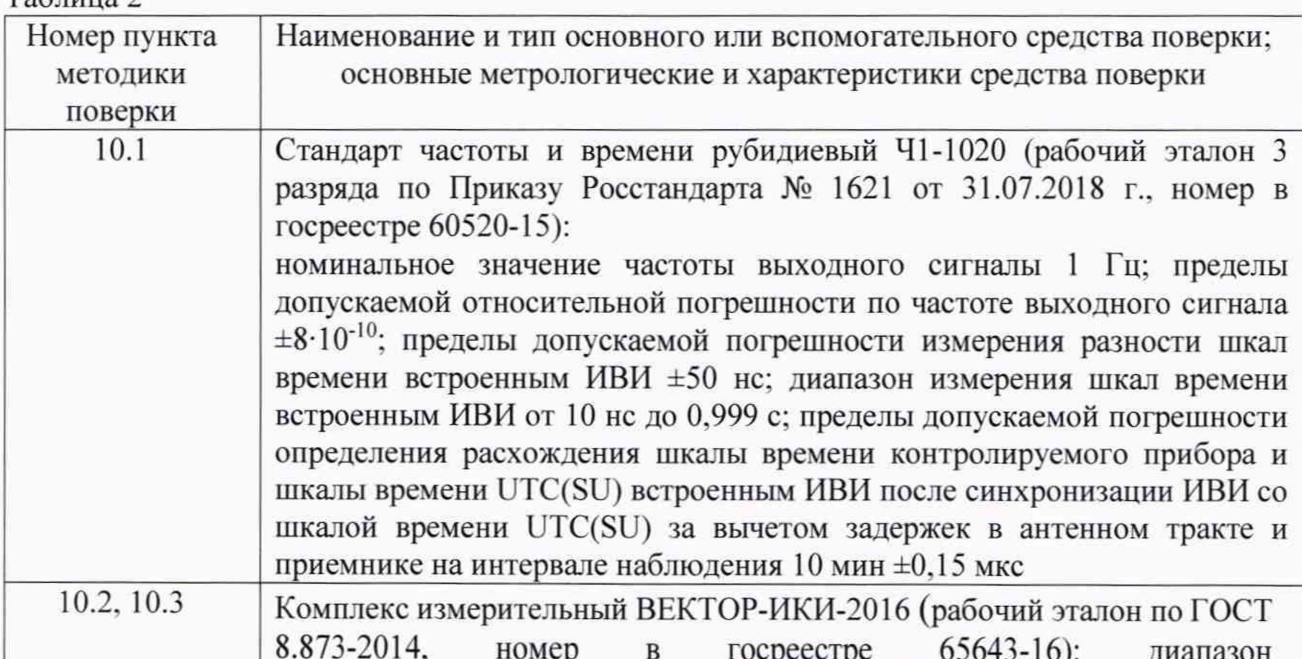

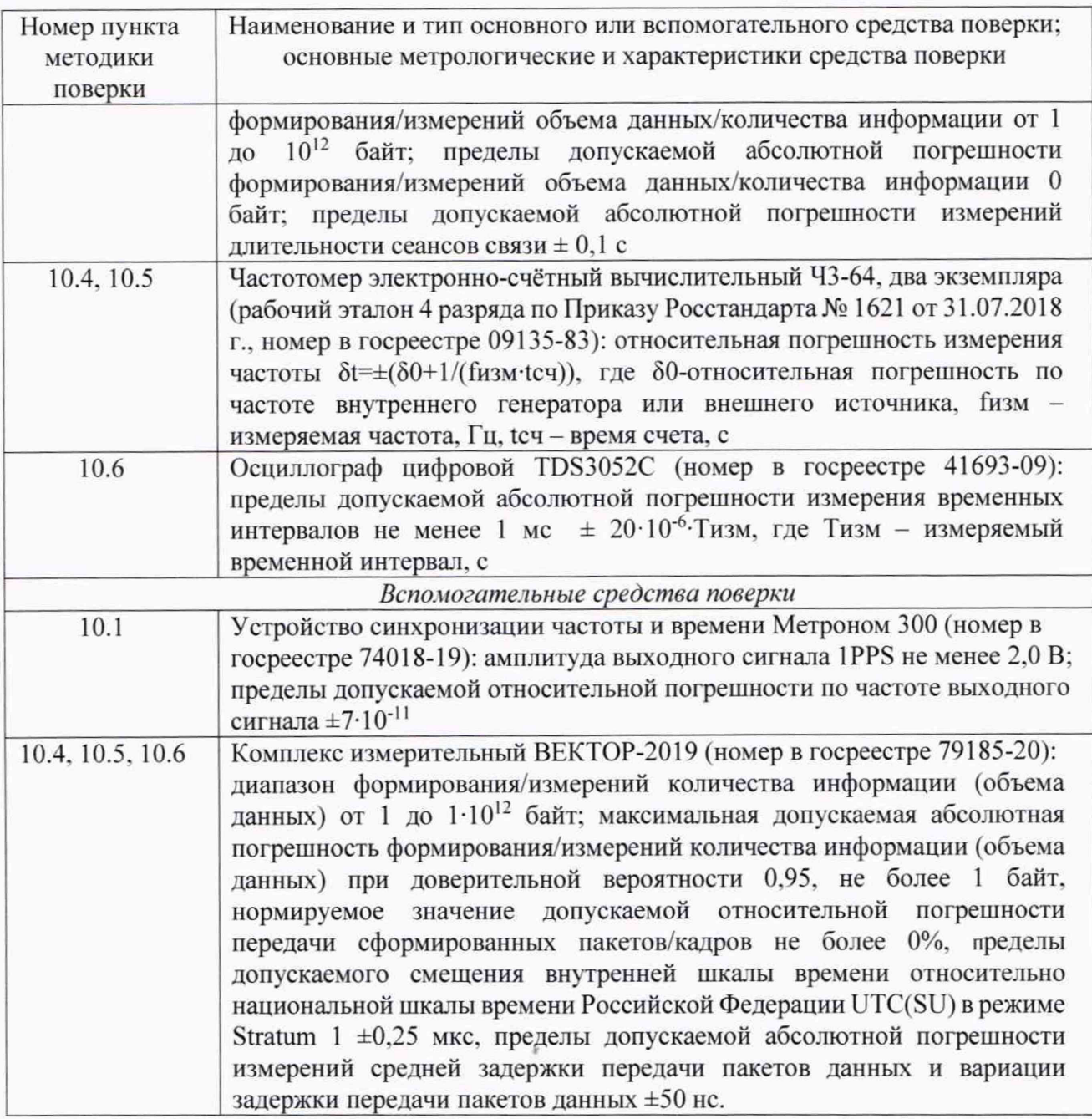

5.3 Допускается применение других средств измерений, удовлетворяющих требованиям настоящей методики поверки и обеспечивающих измерение соответствующих параметров с требуемой точностью.

## 6. Требования по обеспечению безопасности проведения поверки

6.1 При проведении поверки все средства измерений должны быть заземлены.

6.2 При включенном питании запрещается монтаж и демонтаж оборудования, подключение и отключение соединительных кабелей.

#### 7. Внешний осмотр средства измерений

7.1 На поверку представляют Систему КМУТ полностью укомплектованную в соответствии с эксплуатационной документацией. При периодической поверке представляют дополнительно свидетельство о предыдущей поверке.

7.2 Перед проведением поверки необходимо провести внешний осмотр оборудования Системы КМУТ на предмет отсутствия повреждений.

При внешнем осмотре проверить:

- отсутствие видимых нарушений лакокрасочных и гальванических покрытий, а также следов коррозии и трещин на поверхностях;

- отсутствие нарушения наружной изоляции соединительных кабелей;

- отсутствие механических повреждений органов управления, препятствующих их функционированию по прямому назначению.

7.3 Проверить обеспеченность конструкции ограничением доступа к определенным частям средства измерений в целях предотвращения несанкционированной настройки и вмешательства.

#### 8. Подготовка к проведению поверки. Опробование средства измерений

8.1 Во время подготовки к поверке поверитель знакомится с технической документацией на Систему КМУТ. подготавливает все материалы и средства измерений, необходимые для проведения поверки.

8.2 Перед проведением поверки необходимо провести следующие подготовительные работы:

- проверить срок действия свидетельств о поверке на средства измерений:

- произвести установку и подключение оборудования в соответствии с руководством по эксплуатации РМБТ.466961.001 РЭ.

8.3 В соответствии с п. 2.3.3 руководства по эксплуатации РМБТ.466961.001 РЭ провести опробование Системы КМУТ.

Результат опробования Системы КМУТ считать положительными, если при опробовании Системы КМУТ в соответствии с п. 2.3.3 руководства по эксплуатации РМБТ.466961.001 РЭ. не выявлено появление ошибок.

#### 9. Проверка программного обеспечения

9.1 Произвести идентификацию программного обеспечения Системы КМУТ:

- проверить идентификационное наименование программного обеспечения (далее - ПО);

- проверить номер версии ПО:

- проверить цифровой идентификатор ПО на соответствие указанному в формуляре.

Указанные проверки провести в соответствии с Р 50.2.077-2014.

9.2 Результаты проверки считать положительными, если идентификационное наименование ПО, номер версии ПО. цифровой идентификатор ПО (контрольная сумма) и результат вычисления контрольной суммы ПО соответствуют указанным в описании типа и формуляре на Систему КМУТ.

#### 10. Определение метрологических характеристик средства измерений

10.1 Определение смещения внутренней шкалы времени относительно национальной шкалы времени Российской Федерации UTC(SU) в режиме Stratum 1 в течение не менее 2 часов

10.1.1 Определение смещения внутренней шкалы времени относительно национальной шкалы времени Российской Федерации UTC(SU) в режиме Stratum 1 производится для каждого сервера, входящего в состав Системы КМУТ.

Собрать схему испытаний в соответствии с рисунком 1.

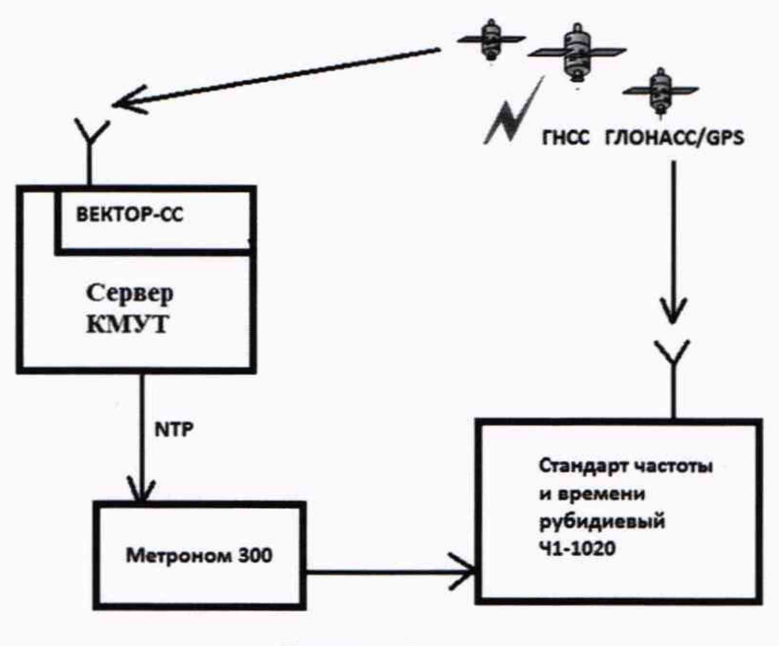

Рисунок 1

10.1.2 Подключение и работу с оборудованием: стандарт частоты и времени рубидиевый 41-1020 и устройство синхронизации частоты и времени Метроном 300 проводить в соответствии с их руководствами по эксплуатации.

Подготовить сервер КМУТ для работы в режиме NTP сервера уровня Stratum 1. Синхронизировать сервер КМУТ с национальной шкалой времени Российской Федерации UTC(SU) в режиме Stratum 1 в течение не менее 2 часов с помощью ВЕКТОР-СС. входящего в состав сервера КМУТ.

Настроить синхронизацию стандарта частоты и времени рубидиевого 41-1020 с национальной шкалой времени UTC(SU) с помощью приемника сигналов ГНСС ГЛОНАСС, входящего в его состав.

Вход 1PPS стандарта частоты и времени рубидиевого 41-1020 соединить с выходом 1PPS устройства синхронизации частоты и времени Метроном 300.

Метроном 300 через интерфейс Ethernet присоединить к серверу КМУТ и дождаться синхронизации по протоколу NTP.

Использовать стандарт частоты и времени рубидиевый 41-1020 в режиме измерения разности шкал времени встроенным измерителем временных интервалов.

10.1.3 Произвести не менее 10 измерений смещения внутренней шкалы времени относительно национальной шкалы времени Российской Федерации UTC(SU).

10.1.4 Результаты измерений Ti заносятся в протокол регистрации результатов измерений.

10.1.5 Обработку результатов измерений и принятие поверителем решения о положительном (отрицательном) результате поверки произвести в соответствии с процедурой, изложенной в п. 11.1.

10.2 Определение абсолютной погрешности формирования/измерений количества информации (объема данных)

10.2.1 Собрать схему испытаний в соответствии с рисунком 2.

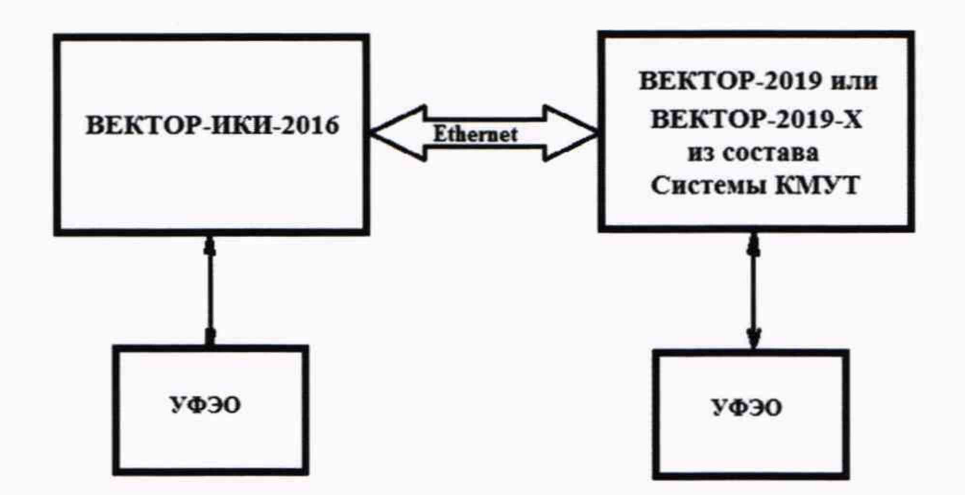

УФЭО - устройство хранения файлов эталонных объемов Рисунок 2

Синхронизировать системные шкалы времени комплексов измерительных ВЕКТОР-ИКИ-2016 и ВЕКТОР-2019/ВЕКТОР-2019-Х (из состава Системы КМУТ) относительно национальной шкалы времени UTC(SU).

10.2.2 В соответствии с руководствами по эксплуатации (далее - РЭ) выполнить запуск ПО ВЕКТОР-2019/ВЕКТОР-2019-Х (из состава Системы КМУТ) и ПО ВЕКТОР-ИКИ-2016.

Рабочее окно ПО ВЕКТОР-ИКИ-2016 показано на рисунке 3.

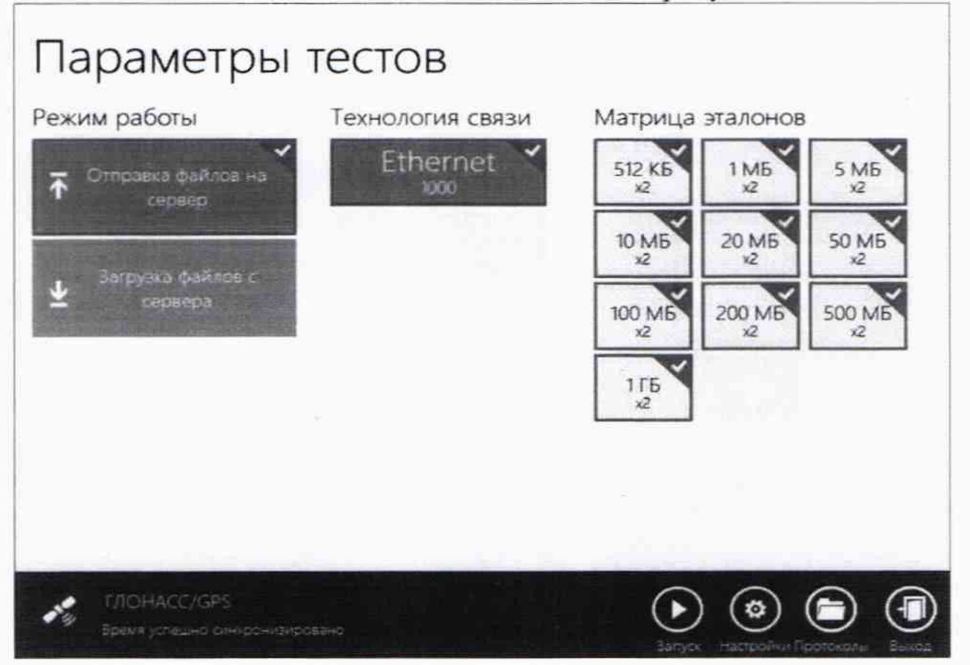

#### Рисунок 3

Произвести настройку режима передачи файлов эталонных объемов. Для передачи файлов эталонных объемов на ВЕКТОР-2019/ВЕКТОР-2019-Х (из состава Системы КМУТ) в меню «Режим работы» выбрать режим «Отправка файлов на сервер» (рисунок 4).

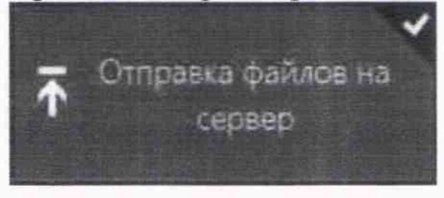

### Рисунок 4

Произвести настройку расположения файлов эталонных объемов ВЕКТОР-ИКИ-2016:

- нажать кнопку «Настройки»;
- в появившемся окне нажать кнопку «Хранилище»;

- произвести выбор пути на файловой системе ПК ВЕКТОР-ИКИ-2016 для доступа к отправляемым файлам эталонных объемов путём нажатия кнопки «Выбор расположения» в разделе «Расположение отправляемых эталонных файлов» (рисунок 5).

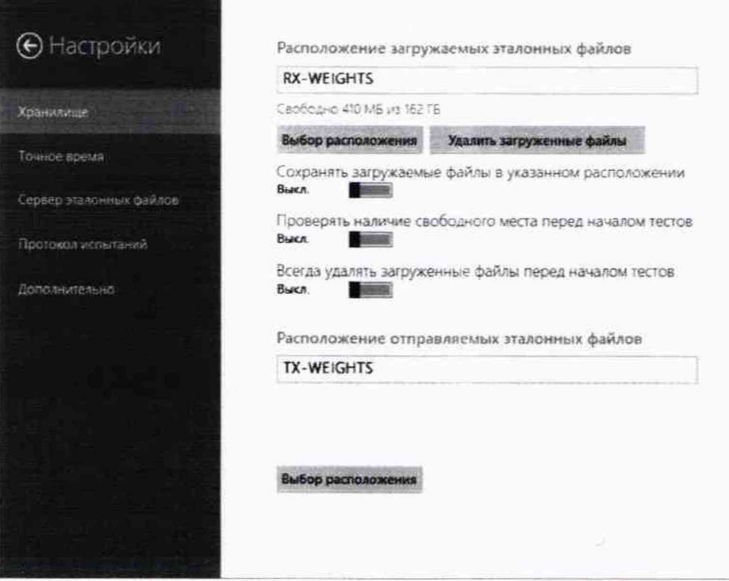

Рисунок 5

Произвести настройку расположения файла протокола измерений ВЕКТОР-ИКИ- $2016:$ 

-нажать кнопку «Протокол испытаний»;

-произвести выбор пути на файловой системе ПК ВЕКТОР-ИКИ-2016 для сохранения протокола путём нажатия кнопки «Выбор расположения» в разделе «Расположение протоколов испытаний»;

-файл протокола будет сохранён по указанному пути в формате «xlsx» (рисунок 6).

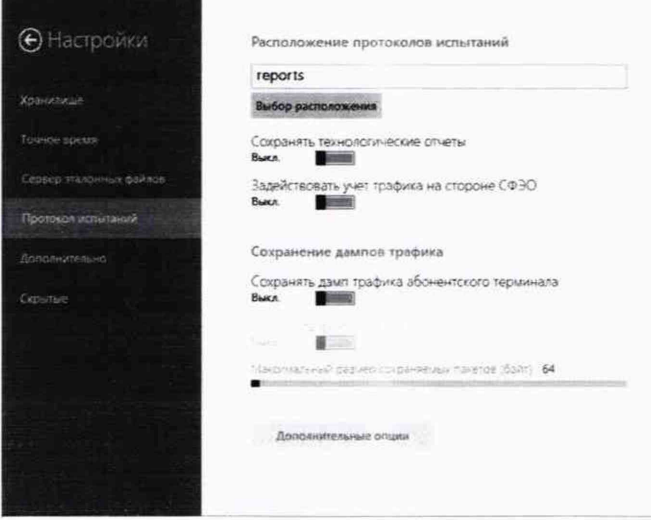

Рисунок 6

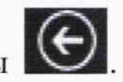

10.2.3 Перейти в главное окно программы путём нажатия пиктограммы

В главном окне программы в столбце «Технология связи» (рисунок 7) щелкнуть правой кнопкой мыши по элементу «Ethernet» (если такого элемента нет, то создать профиль для новой

технологии связи, щелкнув мышью по кнопке + внизу списка имеющихся профилей в столбце «Технология связи») и войти в меню настройки «Свойства профиля» для выбора и настройки параметров физического интерфейса для проведения измерений (рисунок 8).

## Параметры тестов

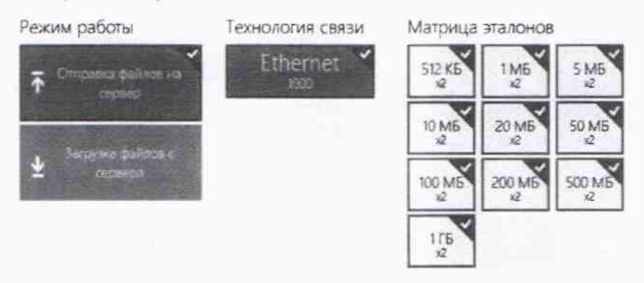

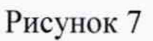

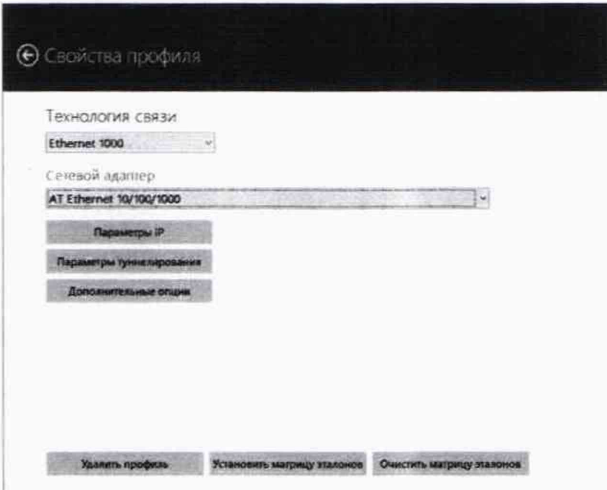

## Рисунок 8

В меню «Технология связи» выбрать нужный тип физического интерфейса Ethernet для подключения к ВЕКТОР-2019/ВЕКТОР-2019-Х (из состава Системы КМУТ) при проведении измерений (рисунок 9).

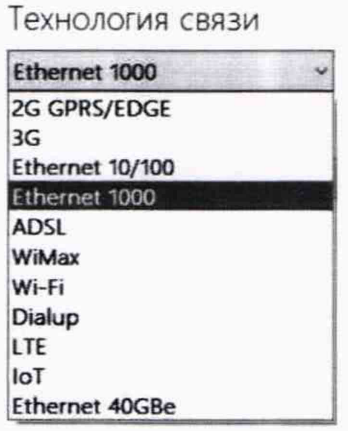

Рисунок 9

В выпадающем меню «Сетевой адаптер» выбрать из имеющегося списка сетевое устройство, зарегистрированное в системе ПК ВЕКТОР-ИКИ-2016 в качестве абонентского терминала (АТ) и используемое при выбранном типе физического подключения (рисунок 10).

Сетевой адаптер

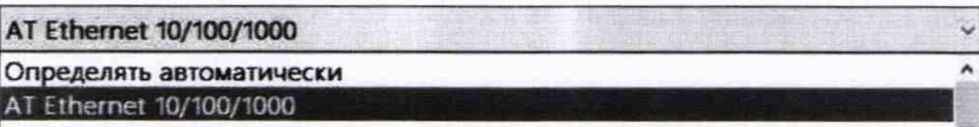

Рисунок 10

Нажать кнопку «Свойства адаптера» и далее произвести настройку IP-протокола (рисунок 11).

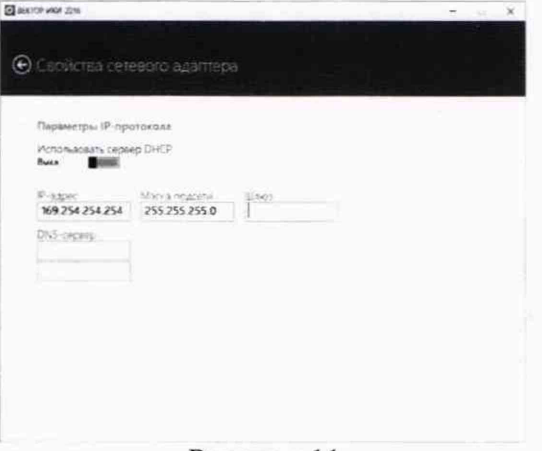

Рисунок 11

10.2.4 В соответствии с руководством по эксплуатации ВЕКТОР-ИКИ-2016 установить режим генерирования потока с файлами эталонных объёмов.

ВЕКТОР-2019/ВЕКТОР-2019-Х (из состава Системы КМУТ) в соответствии с руководством по эксплуатации настроить на измерение объема информации и формирование соответствующего отчета.

Обеспечить передачу ВЕКТОР-ИКИ-2016 файлов эталонных объемов по организованной сети связи на ВЕКТОР-2019/ВЕКТОР-2019-Х (из состава Системы КМУТ) в соответствии с матрицей объемов (таблица 3).

Таблица 3 - Матрица объемов

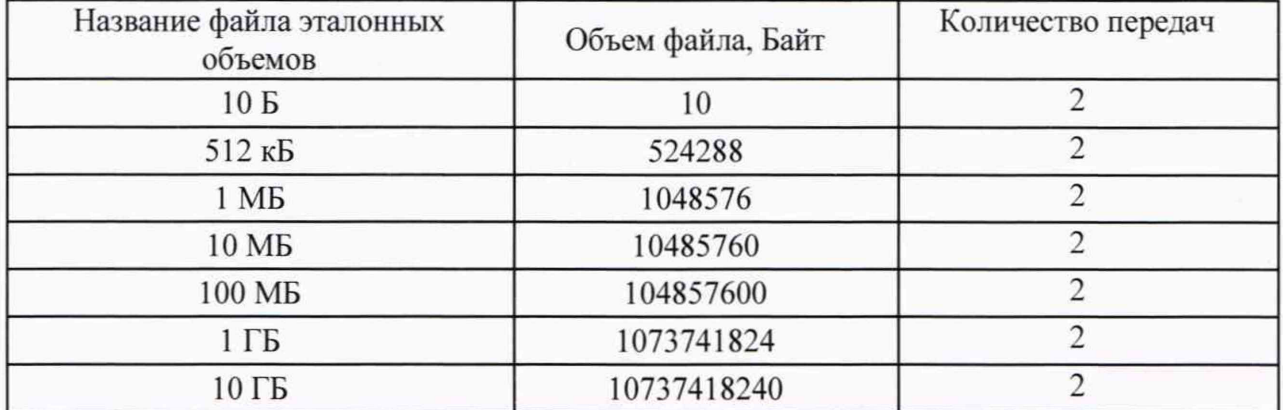

В главном окне программы в столбце «Матрица эталонов» (рисунок 12) щелчком правой кнопки манипулятора «мышь» по соответствующему элементу матрицы войти в меню настройки «Редактирование матрицы» для выбора файлов соответствующих объёмов и количества передач каждого из них при проведении измерений (рисунок 13).

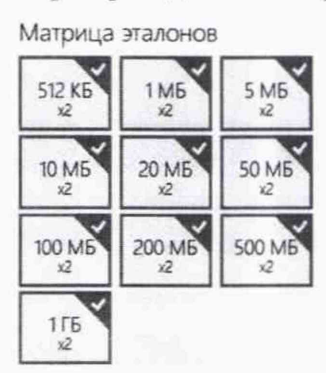

Рисунок 12

| 15 <sup>o</sup> | 105       | <b>UO B</b> | 15 <sup>2</sup> | MK5        | <b>300 KG</b> | 512 K6   |
|-----------------|-----------|-------------|-----------------|------------|---------------|----------|
| <b>IM6</b>      | 5145 0145 |             | <b>ZOMB</b>     | 50 MS      | KUNS.         | 200 MB   |
| SOO NTL         | 1000 MB   |             | 2(6)            | 516        | 1016          | $2615 -$ |
| 30 fb.          |           | 10015 20015 |                 | SOLTE: 175 |               |          |
|                 |           |             |                 |            |               |          |

Рисунок 13

10.2.5 В главном окне программы нажать пиктограмму «Запуск» для начала проведения измерений (рисунок 14).

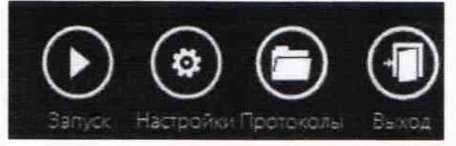

Рисунок 14

В процессе измерений в главном окне программы отображается общая служебная информация и индикатор выполнения измерений (рисунок 15).

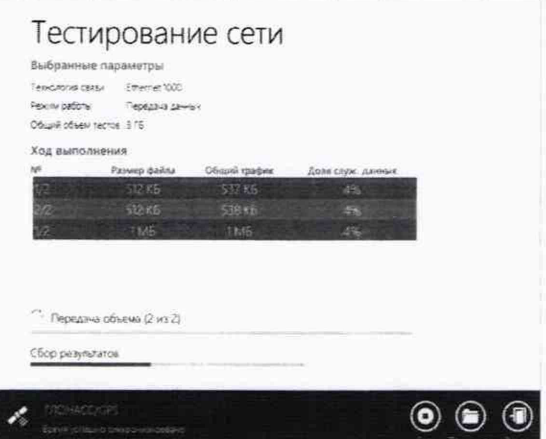

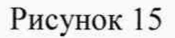

По завершении измерений в главном окне программы появляется сообщение «Измерения завершены» (рисунок 16).

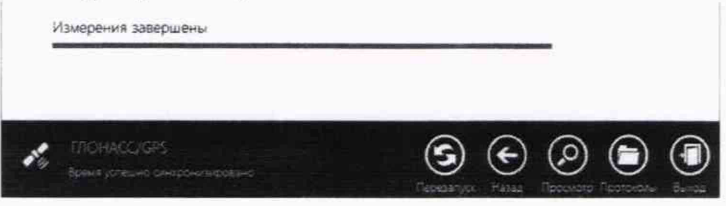

Рисунок 16

По завершении тестов файл протокола измерений будет сохранён на жёстком диске ПК ВЕКТОР-ИКИ-2016 в заданном месте размещения.

Вид протокола измерений в формате «xlsx» показан на рисунке 17.

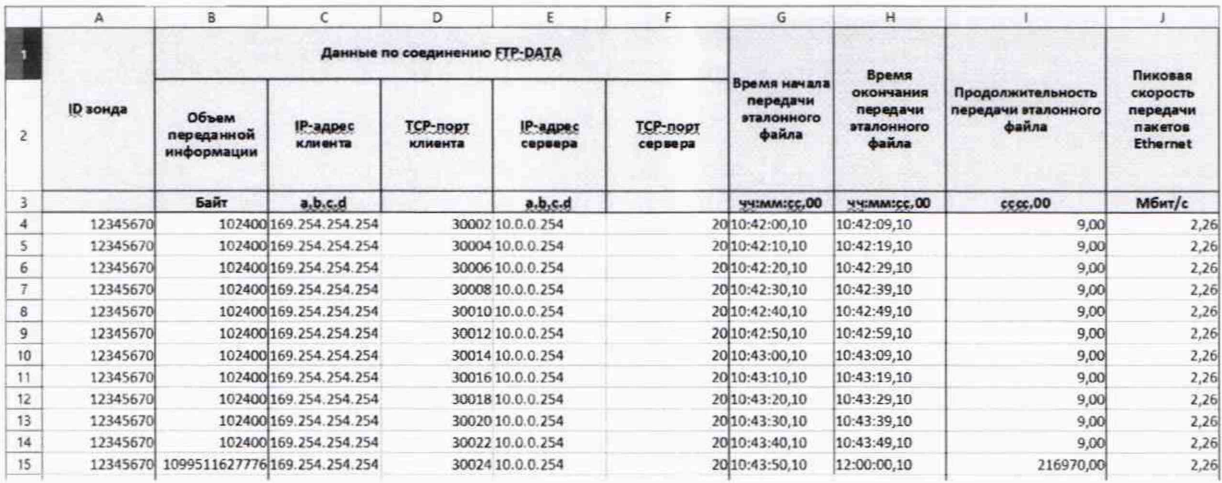

#### Рисунок 17

10.2.6 Получить от ВЕКТОР-2019/ВЕКТОР-2019-Х (из состава Системы КМУТ) протоколы измерений объема данных в соответствии с руководством по эксплуатации.

Вычислить разности объёмов информации, сформированных и переданных ВЕКТОР-ИКИ-2016 и измеренных ВЕКТОР-2019/ВЕКТОР-2019-Х (из состава Системы КМУТ) для каждого объёма информации. Вычисленные разности являются абсолютной погрешностью измерения объема переданной (принятой) информации (данных).

10.2.7 Для определения абсолютной погрешности формирования количества информации, обеспечить передачу файлов эталонных объемов от ВЕКТОР-2019/ВЕКТОР-2019-Х (из состава Системы КМУТ) на ВЕКТОР-ИКИ-2016.

10.2.8 Провести измерения для каждого измерительного канала Системы КМУТ:

ИК КМУТ-1 - в схему испытаний включается комплекс измерительный ВЕКТОР-2019 из состава Системы КМУТ;

ИК КМУТ-А - в схему испытаний включается комплекс измерительный ВЕКТОР-2019-А из состава Системы КМУТ;

ИК КМУТ-Б - в схему испытаний включается комплекс измерительный ВЕКТОР-2019-Б из состава Системы КМУТ.

10.2.9 Результаты измерений заносятся в протокол регистрации результатов измерений.

10.2.10 Обработку результатов измерений и принятие поверителем решения о положительном (отрицательном) результате поверки произвести в соответствии с процедурой, изложенной в п. 11.2.

10.3 Определение абсолютной погрешности формирования/измерений длительности сеанса передачи данных

10.3.1 Собрать схему испытаний в соответствии с рисунком 2.

10.3.2 Для определения абсолютной погрешности формирования/измерений длительности сеанса передачи данных использовать данные протоколов ВЕКТОР-ИКИ-2016 и ВЕКТОР-2019/ВЕКТОР-2019-Х (из состава Системы КМУТ), полученных при проведении измерений по п. 10.2.

Длительность передачи (приема) данных определить из соответствующего протокола как разность времени окончания и времени начала передачи файла эталонного объема.

10.3.3 Рассчитать абсолютную погрешность формирования/измерений длительности сеанса передачи данных как разность длительности сеанса передачи данных, полученной из протокола ВЕКТОР-ИКИ-2016 и длительности сеанса передачи данных, полученной из протокола ВЕКТОР-2019/ВЕКТОР-2019-Х (из состава Системы КМУТ).

10.3.4 Провести измрения для каждого измерительного канала Системы КМУТ:

ИК КМУТ-1 - в схему испытаний включается комплекс измерительный ВЕКТОР-2019 из состава Системы КМУТ:

ИК КМУТ-А - в схему испытаний включается комплекс измерительный ВЕКТОР-2019-А из состава Системы КМУТ;

ИК КМУТ-Б - в схему испытаний включается комплекс измерительный ВЕКТОР-2019-Б из состава Системы КМУТ.

10.3.5 Результаты измерений заносятся в протокол регистрации результатов измерений.

10.3.6 Обработку результатов измерений и принятие поверителем решения о положительном (отрицательном) результате поверки произвести в соответствии с процедурой, изложенной в п. 11.3.

10.4 Определение абсолютной погрешности измерения коэффициента потерь пакетов данных за период измерений

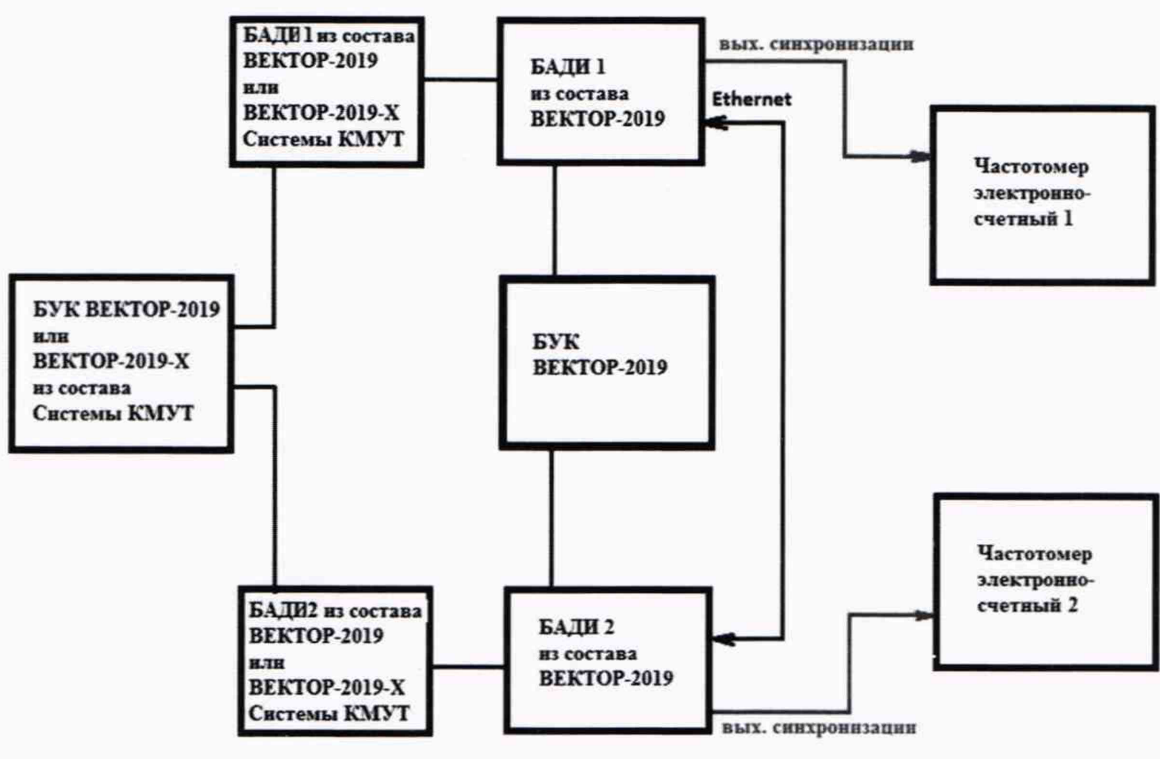

10.4.1 Собрать схему испытаний в соответствии с рисунком 18.

Рисунок 18

Применить два экземпляра частотомеров электронно-счетных типа 43-64.

Для формирования требуемых коэффициентов потерь в качестве вспомогательного устройства используется ВЕКТОР-2019, при этом для контроля формируемых значений применяются частотомеры электронно-счетные типа 43-64.

В соответствии с руководством по эксплуатации комплекса измерительного ВЕКТОР-2019/ВЕКТОР-2019-Х (из состава Системы КМУТ) настроить БАДИ 1 из состава Системы КМУТ на пакетную передачу. БАДИ 2 из состава Системы КМУТ на прием одного из файлов эталонного объема (10 Гбайт). В соответствии с руководством по эксплуатации на ВЕКТОР-2019 настроить БАДИ 1 и БАДИ 2 на формирование коэффициентов потерь пакетов данных (PL1): 0: 0.1; 0.3; 0.5; 0.7; 0.9; 1.0. Для контроля формируемых значений коэффициентов потерь пакетов данных сигналы (синхроимпульсы) с выхода БАДИ 1 и входа БАДИ 2 подключить на входы частотомеров, установленных в режим счета импульсных сигналов.

Значения, измеряемые частотомерами: N1- количество переданных пакетов, измеряет частотомер 1. N2 - количество принятых пакетов измеряет частотомер 2.

10.4.2 Настроить ВЕКТОР-2019/ВЕКТОР-2019-Х (из состава Системы КМУТ) на измерение коэффициентов потерь пакетов данных (PL2).

10.4.3 Проводить измерения, формируя при помощи ВЕКТОР-2019 разные коэффициенты потерь из установленного диапазона. Фиксировать измеряемые частотомерами значения N1 и N2.

Коэффициенты потерь пакетов, измеренные с помощью частотомеров, вычислять по формуле PL1 =  $(N1-N2)/N1$ .

10.4.4 Абсолютную погрешность измерения коэффициента потерь пакетов данных вычислять по формуле (PL2-PL1).

10.4.5 Провести измерения для каждого измерительного канала Системы КМУТ:

ИККМУТ-1 - в схему испытаний включается комплекс измерительный ВЕКТОР-2019 из состава Системы КМУТ;

ИК КМУТ-А - в схему испытаний включается комплекс измерительный ВЕКТОР-2019-А из состава Системы КМУТ:

ИК КМУТ-Б - в схему испытаний включается комплекс измерительный ВЕКТОР-2019-Б из состава Системы КМУТ.

10.4.6 Результаты измерений заносятся в протокол регистрации результатов измерений.

10.4.7 Обработку результатов измерений и принятие поверителем решения о положительном (отрицательном) результате поверки произвести в соответствии с процедурой, изложенной в п. 11.4.

10.5 Определение относительной погрешности измерения пропускной способности канала передачи данных

10.5.1 Собрать схему испытаний в соответствии с рисунком 19.

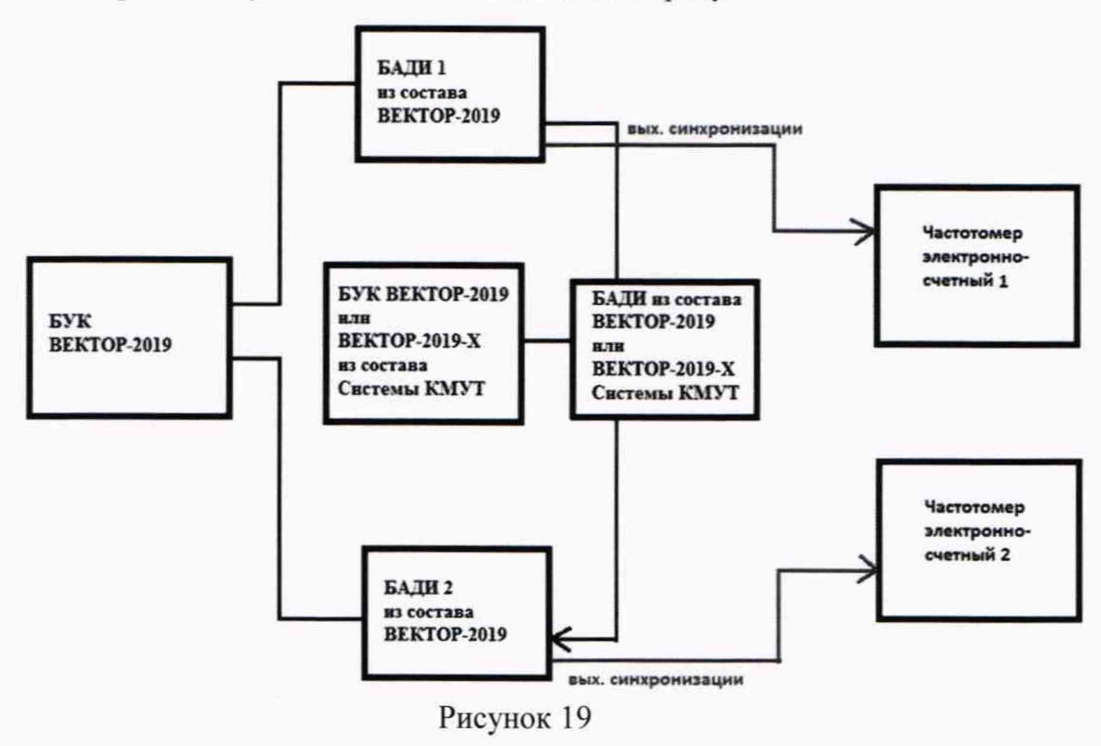

Применить два экземпляра частотомеров электронно-счетных типа 43-64.

10.5.2 Для формирования требуемой пропускной способности в качестве вспомогательного устройства используется ВЕКТОР-2019, при этом для контроля формируемых значений применяются частотомеры электронно-счетные типа 43-64.

В соответствии с руководством по эксплуатации настроить БАДИ 1 на передачу файла эталонного объема из таблицы 4, выбираемого в зависимости от необходимой для измерения пропускной способности канала передачи данных. Файл эталонного объема в ходе передачи будет разбиваться на последовательность пакетов (Р) уровня L2 установленного размера. Установить размер пакета в байтах (X) без учета FCS для каждого передаваемого пакета в соответствии с таблицей 4. Настроить БАДИ 2 на прием файлов.

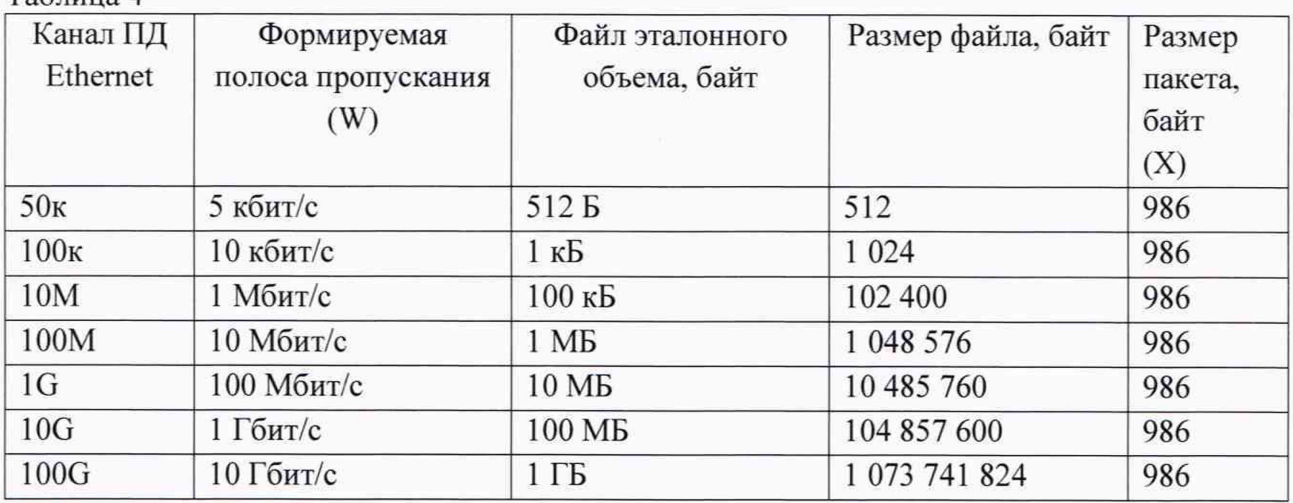

Таблица 4

Настроить зонд из состава ВЕКТОР-2019/ВЕКТОР-2019-Х (из состава Системы КМУТ) на измерение пропускной способности канала передачи данных.

10.5.3 Для проверки относительной погрешности измерения пропускной способности канала передачи данных сигналы (синхроимпульсы) с выхода БАДИ 1 и входа БАДИ 2 подключить на входы частотомеров, установленных в режим измерения счетчика импульсных сигналов за время 1000 с. Значения, измеряемые частотомерами: N1- количество переданных пакетов, измеряет частотомер 1, N2 - количество принятых пакетов измеряет частотомер 2.

Для БАДИ 1 и БАДИ 2 рассчитывается контрольная сумма последовательности пакетов, согласно алгоритму MD5: S1=MD5(P1), S2=MD5(P2), где Р1- сформированная последовательность пакетов уровня L2 БАДИ 1. Р2- принятая последовательность пакетов уровня L2 БАДИ 2.

10.5.4 Провести несколько измерений для каждой сформированной полосы пропускания. При условии S1=S2, рассчитать установленное значение полосы пропускания в бит/с по формуле: Wl=N2/1000-X-8. где Ы2-измеренное частотомером 2 количество принятых пакетов.

В соответствии с РЭ на ВЕКТОР-2019/ВЕКТОР-2019-Х (из состава Системы КМУТ) получить из протокола измерений измеренное значение пропускной способности канала передачи данных (W2).

10.5.5 Относительную погрешность измерения пропускной способности канала передачи данных для каждого проведенного измерения рассчитать по формуле (W2- W1)/W·100%.

10.5.6 Провести испытания для каждого измерительного канала Системы КМУТ:

ИККМУТ-1 - в схему испытаний включается комплекс измерительный ВЕКТОР-2019 из состава Системы КМУТ;

ИК КМУТ-А - в схему испытаний включается комплекс измерительный ВЕКТОР-2019-А из состава Системы КМУТ:

ИК КМУТ-Б - в схему испытаний включается комплекс измерительный ВЕКТОР-2019-Б из состава Системы КМУТ.

10.5.7 Результаты измерений заносятся в протокол регистрации результатов измерений.

10.5.8 Обработку результатов измерений и принятие поверителем решения о положительном (отрицательном) результате поверки произвести в соответствии с процедурой, изложенной в п. 11.5.

10.6 Определение погрешностей измерения средней задержки (односторонней и двусторонней) передачи пакетов данных, вариации задержки (односторонней и двусторонней) передачи пакетов данных

10.6.1 Собрать схему испытаний в соответствии с рисунком 20.

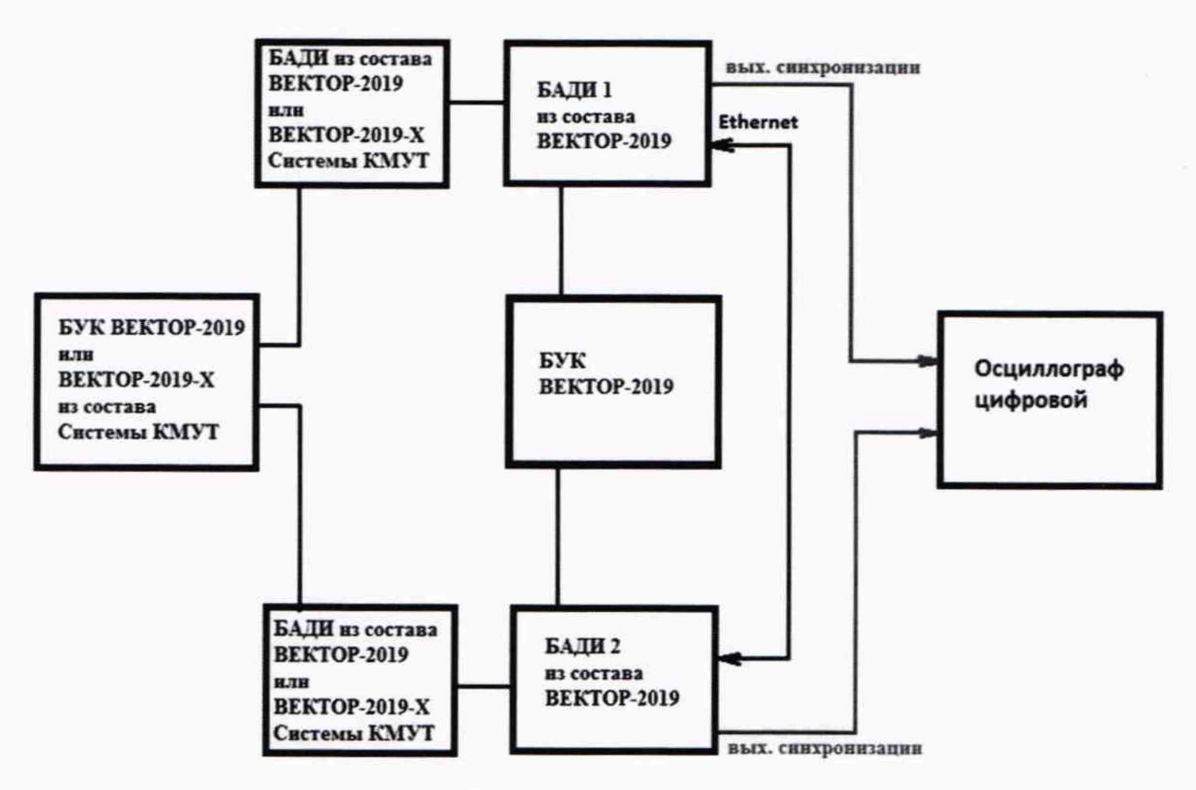

Рисунок 20

10.6.2 Для формирования требуемых задержек и вариаций задержек в качестве вспомогательного устройства используется ВЕКТОР-2019, при этом для контроля формируемых значений применяется цифровой осциллограф TDS3052C.

Для проведения измерений необходимо при помощи ВЕКТОР-2019 провести формирование параметров канала передачи данных.

Для этого в соответствии с руководством по эксплуатации ВЕКТОР-2019 необходимо произвести следующие действия по конфигурированию:

В главном окне ПО на дисплее БУК ВЕКТОР-2019 перейти в раздел Модули и настройки;

Выбрать соответствующий ВЕКТОР-2019-БАДИ. который формирует эталонные задержки, из списка:

Откроется окно, показанное на рис. 21.

Заполнить параметры канала передачи данных по каждому направлению передачи (см. таблицу 5);

По окончании заполнения параметров нажать кнопку **Применить.**

## **△ Модуль: БАДИ 00004**

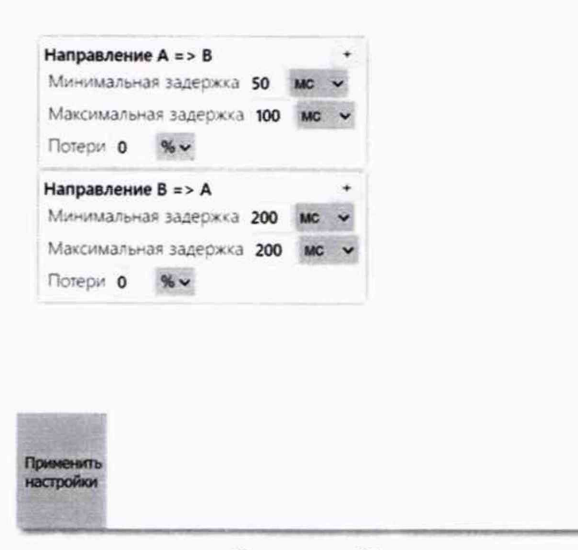

Рисунок 21

# Таблица 5

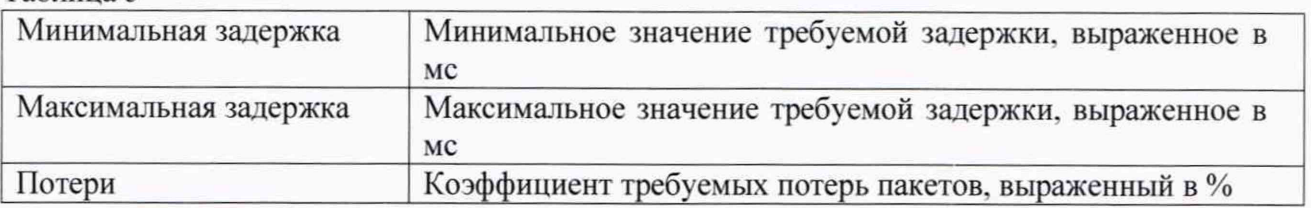

10.6.3 Настроить ВЕКТОР-2019/ВЕКТОР-2019-Х (из состава Системы КМУТ) на измерение средней задержки (односторонней и двусторонней) передачи пакетов данных, вариации задержки (односторонней и двусторонней) передачи пакетов данных и формирование соответствующих протоколов измерений.

10.6.4 Провести измерения, устанавливая при помощи ВЕКТОР-2019 значения параметров канала передачи данных в соответствии с таблицей 6. Таблица 6

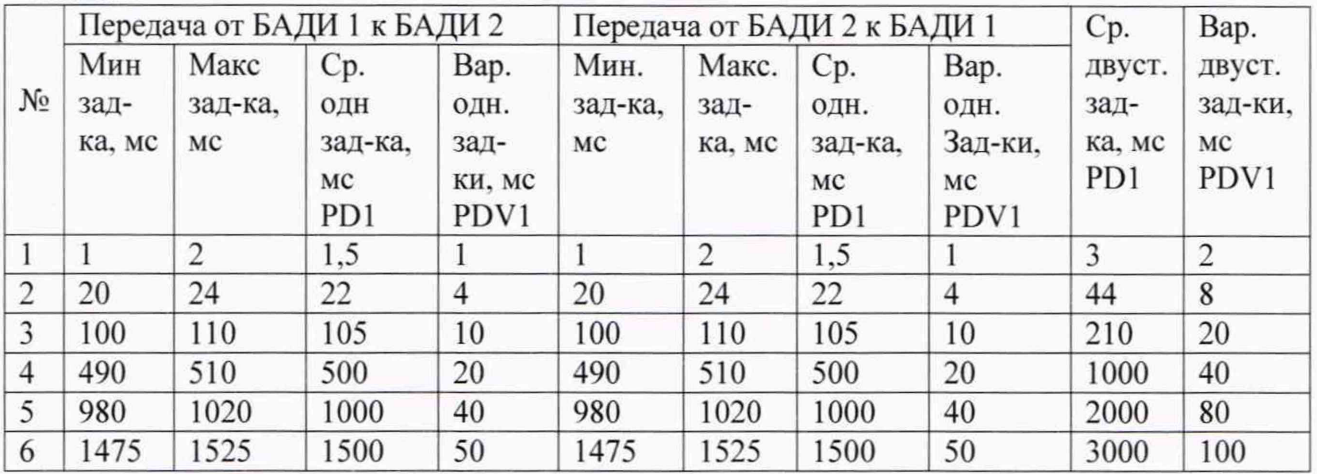

Производить измерения при помощи ВЕКТОР-2019/ВЕКТОР-2019-Х (из состава Системы КМУТ) средней задержки (односторонней и двусторонней) передачи пакетов данных (PD2), вариации задержки (односторонней и двусторонней) передачи пакетов данных (PDV2).

10.6.5 Сравнить полученные результаты измерений с сформированными ВЕКТОР-2019 (из таблицы 6) и измеренными при помощи осциллографа PD1, PDV1.

10.6.6 Рассчитать абсолютную погрешность, как разность полученных значений PD (PDV) для каждого сеанса связи.

Рассчитать относительную погрешность по формулам:

(PD2-PD1)/PD1 100% для средней задержки (односторонней и двусторонней) передачи пакетов данных.

(PDV2-PDV1)/PDV1·100% для вариации (односторонней и двусторонней) передачи пакетов данных.

10.6.7 Провести испытания для каждого измерительного канала Системы КМУТ:

ИККМУТ-1 - в схему испытаний включается комплекс измерительный ВЕКТОР-2019 из состава Системы КМУТ:

ИК КМУТ-А - в схему испытаний включается комплекс измерительный ВЕКТОР-2019-А из состава Системы КМУТ;

ИК КМУТ-Б - в схему испытаний включается комплекс измерительный ВЕКТОР-2019-Б из состава Системы КМУТ.

10.6.8 Результаты измерений заносятся в протокол регистрации результатов измерений.

10.6.9 Обработку результатов измерений и принятие поверителем решения о положительном (отрицательном) результате поверки произвести в соответствии с процедурой, изложенной в п. 11.6.

## **11. Подтверждение соответствия средства измерений метрологическим требованиям**

11.1 Подтверждение соответствия требованию к смещению внутренней шкалы времени относительно национальной шкалы времени Российской Федерации UTC(SU) в режиме Stratum 1

В основу процедуры обработки результатов измерений по данному пункту поверки положены способы определения погрешности, изложенные в документе ПЛСТ.411146.401 МП «Устройство синхронизации времени TOPAZ МЕТРОНОМ PTS. Методика поверки», утвержденном ФГУП «ВНИИФТРИ» 28.06.2018 г.

11.1.1 На основании произведенных измерений  $T_i$  по методике из п. 10.1, оценить среднее арифметическое значение измеряемого интервала времени  $T$  по формуле (1).

$$
\overline{T} = \frac{1}{n} \cdot \sum_{i=1}^{n} T_i
$$
 (1)

где Т<sub>і</sub> - i-й результат измерения; п - количество измерений.

 $\overline{a}$ 

**(**3**):**

Вычислить среднее квадратическое отклонение результатов измерений по формуле (2):

$$
\sigma = \sqrt{\frac{\sum_{i=1}^{n} (T_i - \overline{T})^2}{n-1}}
$$
\n
$$
(2)
$$

Вычислить среднее квадратическое отклонение среднего арифметического по формуле

$$
S_{\bar{T}} = \frac{\sigma}{\sqrt{n}}\tag{3}
$$

Рассчитать доверительные границы случайной погрешности по формуле (4):

$$
\varepsilon = t \Delta_{\bar{T}} \tag{4}
$$

Где t - коэффициент Стьюдента, при (n-1)=9 и доверительной вероятности 0,95, равный 2.26;

Оценить доверительные границы неисключенной систематической погрешности (НСП) по формуле (5):

$$
\Theta_{\Sigma} = \pm k \cdot \sqrt{\sum_{i}^{s} \Theta_{i}^{2}}
$$

Где k=1,1 при количестве составляющих НСП не менее 3-х и доверительной вероятности  $0.95.$ 

> пределы допускаемой погрешности измерения интервалов времени станлартом частоты и времени рубилиевым Ч1-1020  $\pm$ 10 нс:

- пределы допускаемой погрешности при измерении задержки сигнала  $\theta$ в кабелях, ±0,62 нс.

 $(5)$ 

 $(6)$ 

 $(8)$ 

Оценить доверительные границы погрешности по формуле (6):

$$
\varDelta = K \cdot S_{\varSigma}
$$

 $\theta_1$ 

Где К - коэффициент, зависящий от соотношения случайной составляющей погрешности и неисключенной систематической погрешности, вычисляемый по формуле (7):

$$
K = \frac{\varepsilon + \Theta_{\Sigma}}{S_{\overline{T}} + S_{\Theta}}
$$
 (7)

- суммарное среднее квадратическое отклонение, вычисляемое по формуле (8):  $S_{\overline{Y}}$ 

$$
S_{\Sigma} = \sqrt{S_{\Theta}^2 + S_{\overline{T}}^2}
$$

- среднее квадратическое отклонение неисключенной систематической  $S_{\theta}$  - среднее квадратическое отношности, вычисляемое по формуле (9):

$$
S_{\Theta} = \frac{\Theta_{\Sigma}}{\sqrt{3}}
$$

Максимальное значение смещения внутренней шкалы времени относительно национальной шкалы времени Российской Федерации UTC(SU) определить по формуле (10).

$$
\Delta T_{max} = \pm (\mid \bar{T} \mid + \Delta) \tag{10}
$$

11.1.2 Результат поверки считать положительным, если полученное максимальное значение смещения внутренней шкалы времени относительно национальной шкалы времени Российской Федерации UTC(SU) в режиме Stratum 1 в течение не менее 2 часов, находится в пределах  $\pm 0.25$  мкс.

11.2 Подтверждение соответствия требованиям к абсолютной погрешности формирования/измерений количества информации (объема данных)

11.2.1 Результаты поверки для ИК КМУТ-1 считать положительными, если значения абсолютной погрешности формирования/измерений количества информации в диапазоне измерений от 10 до  $10^{10}$  байт находятся в пределах  $\pm 1$  байт.

11.2.2 Результаты поверки для ИК КМУТ-А и ИК КМУТ-Б считать положительными, если значения абсолютной погрешности формирования/измерений количества информации в диапазоне измерений от 10 до 10<sup>10</sup> байт:

- при передаче количества информации менее или равном 100 кбайт, находятся в пределах ±10 байт;

- при передаче количества информации более 100 кбайт, находятся в пределах  $\pm 1.10^{-4}$ К байт, где К - количество передаваемой информации (данных), байт.

11.3 Подтверждение соответствия требованиям к абсолютной погрешности формирования/измерений длительности сеанса передачи данных

Результат поверки для всех ИК считать положительным, если абсолютная погрешность формирования/измерений длительности сеанса передачи данных в диапазоне измерений от 1.0 до 86400 с находится в пределах  $\pm 0.3$  с.

11.4 Подтверждение соответствия требованиям к абсолютной погрешности измерения коэффициента потерь пакетов данных за период измерений

Результат поверки для всех ИК считать положительным, если полученные значения абсолютной погрешности измерения коэффициента потерь пакетов данных в диапазоне измерений от 0 до 1 находятся в пределах  $\pm 1.5 \times 10^{-5}$ .

11.5 Подтверждение соответствия требованиям к пропускной способности канала передачи данных

Результат поверки для всех ИК считать положительным, если полученные значения относительной погрешности измерения пропускной способности канала передачи данных в диапазоне измерений от 512 до  $1.10^{10}$  бит/с находится в пределах  $\pm 1\%$ .

11.6 Подтверждение соответствия требованиям к погрешности измерений средней двусторонней и односторонней задержки передачи пакетов данных, вариации двусторонней и односторонней задержки передачи пакетов данных

11.6.1 Результаты поверки ИК КМУТ-1 считать положительными, если:

полученные значения абсолютной погрешности измерений средней двусторонней задержки передачи пакетов данных в диапазоне измерений от 5 до 1.10<sup>6</sup> мкс находятся в пределах ±0,05 мкс;

полученные значения абсолютной погрешности измерений средней односторонней задержки передачи пакетов данных в диапазоне измерений от 5 до  $1.10^6$  мкс находятся в пределах ±0,05 мкс;

полученные значения абсолютной погрешности измерений вариации двусторонней задержки передачи пакетов данных в диапазоне измерений от 5 до 1.10<sup>5</sup> мкс находятся в пределах ±0,05 мкс;

абсолютной полученные значения погрешности измерений вариации односторонней задержки передачи пакетов данных в диапазоне измерений от 5 до  $5 \cdot 10^4$  мкс находятся в пределах ±0,05 мкс.

11.6.2 Результаты поверки ИК КМУТ-А считать положительными, если:

полученные значения абсолютной погрешности измерений средней двусторонней задержки передачи пакетов данных в диапазоне измерений от 40 до 4.10<sup>3</sup> мкс находятся в пределах ±40 мкс;

полученные значения относительной погрешности измерений средней двусторонней задержки передачи пакетов данных в диапазоне измерений от  $4.10^3$  до  $1.5.10^6$  мкс находятся в пределах  $\pm 1\%$ ;

полученные значения абсолютной погрешности измерений средней односторонней задержки передачи пакетов данных в диапазоне измерений от 20 до 2·10<sup>3</sup> мкс находятся в пределах ±20 мкс;

полученные значения относительной погрешности измерений средней односторонней задержки передачи пакетов данных в диапазоне измерений от 2.10<sup>3</sup> до 1.5.10<sup>6</sup> мкс находятся в пределах  $\pm 0.5\%$ ;

полученные значения абсолютной погрешности измерений вариации двусторонней задержки передачи пакетов данных в диапазоне измерений от 40 до  $1.10^4$  мкс находятся в пределах ±40 мкс;

полученные значения относительной погрешности измерений вариации двусторонней задержки передачи пакетов данных в диапазоне измерений от  $1.10^4$  до  $1.10^6$  мкс находятся в пределах ±1%;

полученные значения абсолютной погрешности измерений вариации односторонней задержки передачи пакетов данных в диапазоне измерений от 20 до  $5.10^3$  мкс находятся в пределах ±20 мкс;

полученные значения относительной погрешности измерений вариации односторонней задержки передачи пакетов данных в диапазоне измерений от  $5.10^3$  до  $5.10^4$  мкс находятся в пределах ±0.5%.

11.6.3 Результаты поверки ИК КМУТ-Б считать положительными, если:

полученные значения абсолютной погрешности измерений средней двусторонней задержки передачи пакетов данных в диапазоне измерений от  $100$  до  $1 \cdot 10^4$  мкс находятся в пределах ±100 мкс;

 $\overline{a}$ полученные значения относительной погрешности измерений средней двусторонней задержки передачи пакетов данных в диапазоне измерений от  $1 \cdot 10^4$  до  $1.5 \cdot 10^6$  мкс находятся в пределах ±1%;

полученные значения относительной погрешности измерений средней односторонней задержки передачи пакетов данных в диапазоне измерений от 200 до 1.5 $\cdot 10^6$  мкс находятся в пределах ±50%;

полученные значения абсолютной погрешности измерений вариации двусторонней задержки передачи пакетов данных в диапазоне измерений от 100 до  $1.10<sup>4</sup>$  мкс находятся в пределах ±100 мкс;

полученные значения относительной погрешности измерений вариации  $\equiv$ двусторонней задержки передачи пакетов данных в диапазоне измерений от  $1.10^4$  до  $1.10^5$  мкс находятся в пределах ±1%;

полученные значения абсолютной погрешности измерений вариации односторонней задержки передачи пакетов данных в диапазоне измерений от 50 до  $5.10<sup>3</sup>$  мкс находятся в пределах ±50 мкс;

полученные значения относительной погрешности измерений вариации односторонней задержки передачи пакетов данных в диапазоне измерений от  $5 \cdot 10^3$  до  $5 \cdot 10^4$  мкс находятся в пределах ±0.5%.

### **12. Оформление результатов поверки**

12.1 При поверке вести протокол произвольной формы.

12.2 Результаты поверки оформляются в соответствии с приказом Минпромторга России от 31.07.2020 г. № 2510.

12.3 При положительных результатах поверки выдается свидетельство о поверке и данные о поверке вносятся в Федеральный информационный фонд по обеспечению единства измерений. При отрицательных результатах поверки средство измерений к применению не допускаются и на него выдается извещение о непригодности с указанием причин забракования.

12.4 Знак поверки наносится на переднюю панель сервера КМУТ и ПК блоков управления комплексами ВЕКТОР-2019. ВЕКТОР-2019-Х. входящих в состав измерительных каналов Системы КМУТ. и на свидетельство о поверке.

Главный метролог ООО «КИА» ( 1 У В.В. Супрунюк